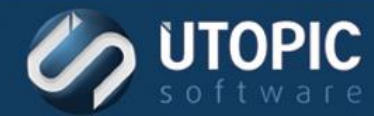

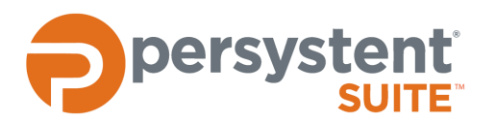

## **Persystent Suite 6.0**

# **PERSYSTENT COMMAND-LINE OPTIONS**

## **Overview**

Persystent Command-line Options allows administrator to perform actions on Persystent machines. This includes ability to schedule a repair point, schedule repair, update policy, disable schedule and policy, and enable schedule and policy. These command-line options allows administrator to automate application install/update process using third party application deployment tools.

## **Requirements**

- Persystent must be installed on the machine
- **Persystent Client Service must be up and running.**
- Command-lines must be executed as an administrator
- **Pre Boot Policy must be configured with correct task for "Third Party Cleanup Task" and "Third Party Capture** Task" on the WebUI.

## **Command-line Options**

### **Create New Repair Point**

**Command: C:\Windows\Persystent\Persystent.Command.exe "ScheduleRepairPoint"**

- This command allows an administrator to create a new repair point of the machine.
- Persystent will create schedule to create repair point of the machine and asks user to restart the machine if logged on.
- If the machine is not connected then Persystent will create local schedule. All local schedules do not generate history since they are disconnected from Persystent Server.
- **Computer will create repair point and then boot back to the operating system.**

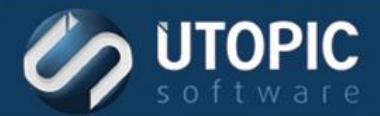

## TECHNICAL BRIEF

## **Repair**

#### **Command: C:\Windows\Persystent\Persystent.Command.exe "ScheduleRepair"**

- This command allows an administrator to perform repair on the machine.
- Persystent will create schedule to perform repair on the machine and asks user to restart the machine if logged on.
- If the machine is not connected then Persystent will create local schedule. All local schedules do not generate history since they are disconnected from Persystent Server.
- Repair will be performed based on repair level assigned in the "Third Party Cleanup Task" on WebUI.
- Computer will perform repair and then boot back to the operating system.

## **Disable Schedule & Policy**

#### **Command: C:\Windows\Persystent\Persystent.Command.exe "DisablePE"**

- This command allows an administrator to disable execution of Persystent Schedule & Policy.
- This allows machine to be rebooted multiple times without getting repaired.

**NOTE** You must re-enable Schedule & Policy in order to put Persystent back in normal working condition. Failure to do so will result in failure to execute any schedules and policy.

## **Enable Schedule & Policy**

#### **Command: C:\Windows\Persystent\Persystent.Command.exe "EnablePE"**

- This command allows an administrator to enable execution of Persystent Schedule & Policy.
- This puts machine back in normal working condition where schedule and policy will be executed.

## **Update Policy**

#### **Command: C:\Windows\Persystent\Persystent.Command.exe "UpdatePolicy"**

- **This command forces client to check-in with the Persystent Server and get latest schedule and policy assigned** to this machine.
- All latest policy and schedule will be downloaded to machine and any schedule and boot history will be updated on the Persystent Server.

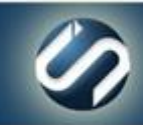

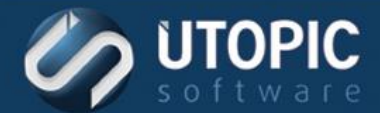

## TECHNICAL BRIEF

### **Purge Repository**

**Command: C:\Windows\Persystent\Persystent.Command.exe "PurgeRepository"**

- This command deletes repository on the local machine which contains all Repair Points (snapshots) for that machine.
- These Repair Points are still valid on the server and can be downloaded from the Persystent Server back to the client machine.
- It is recommended to take a new Repair Point after running this command.

## **Cancel Schedules**

UTOPIC

**Utopic Software 1215 E 6th Avenue Tampa, FL 33605**

813.444.2231

**support@utopicsoftware.com**

**Command: C:\Windows\Persystent\Persystent.Command.exe "CancelSchedules"**

This command cancels any pending schedule on the local machine.

All pending schedules will be marked as failed and will not be executed.

#### **Copyright © 2017 Utopic Software**.

All rights reserved. Printed in the United States of America.

Information in this document is subject to change without notice. Persystent Software makes no warranties, express, implied, or statutory, as to the information in this document. This document contains proprietary information protected by copyright. No part of this document may be reproduced or transmitted in any form or by any means, electronic or mechanical, without written permission of Utopic Software, 1215 E 6th Avenue, Tampa, FL 33605, except as specified in the Product Warranty and License Terms.

Persystent® Suite logos are registered trademarks; Persystent Suite is a trademark of Persystent Software.

Microsoft, Windows Server 2012, Windows Server 2008, Windows Server 2003, Windows XP, Windows Vista, Windows 7, Windows 8/8.1, Active Directory, SQL Server, SQL Express, and .NET are either registered trademarks or trademarks of Microsoft Corporation in the United States and/or other countries.

All other registered trademarks and service marks mentioned are the property of their respective owners.

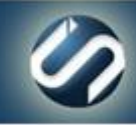